## パソコンからのWEB UIの見かた

「ホーム」タブ画面の見かた

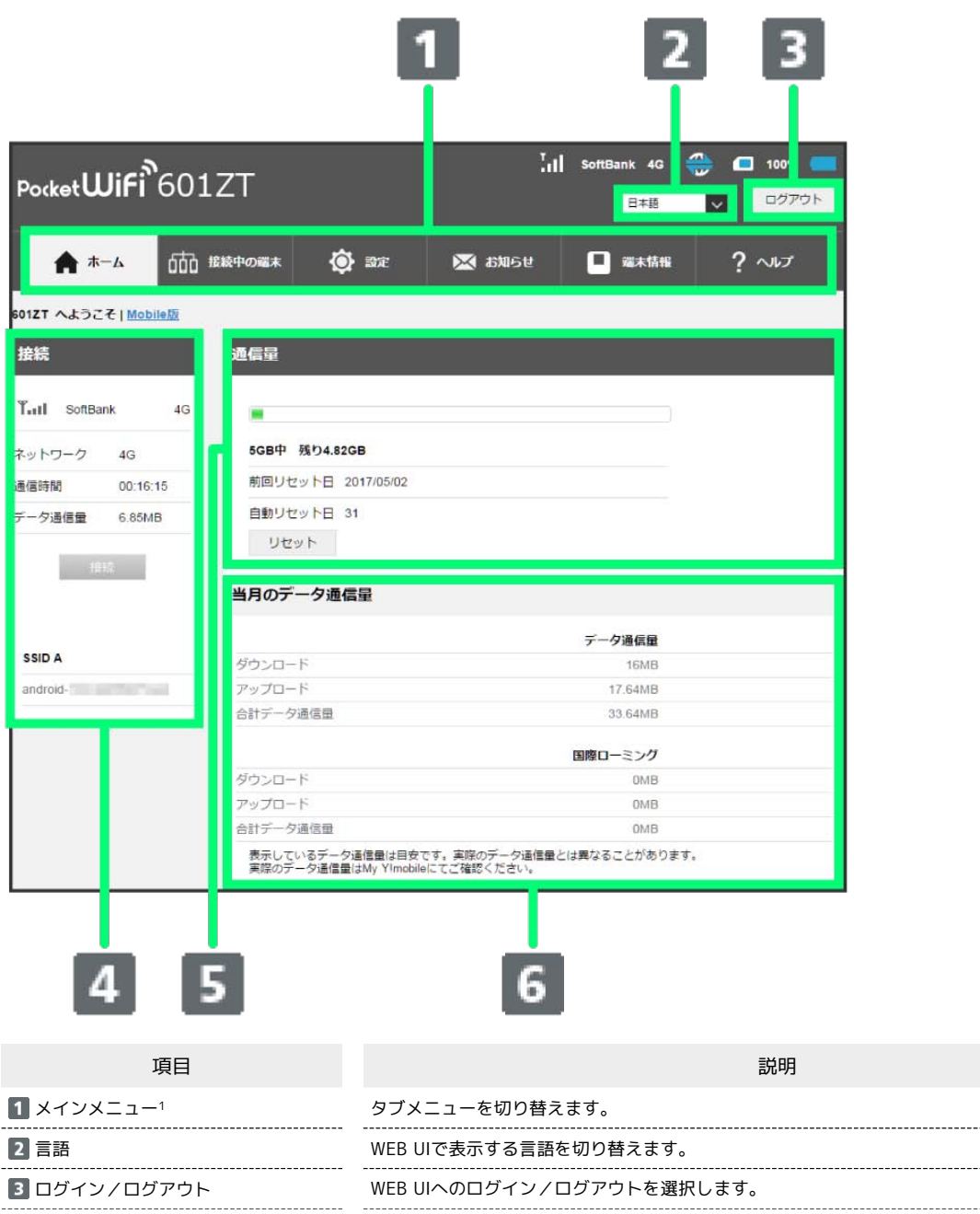

\_\_\_\_\_\_\_\_\_\_\_\_\_\_\_\_\_

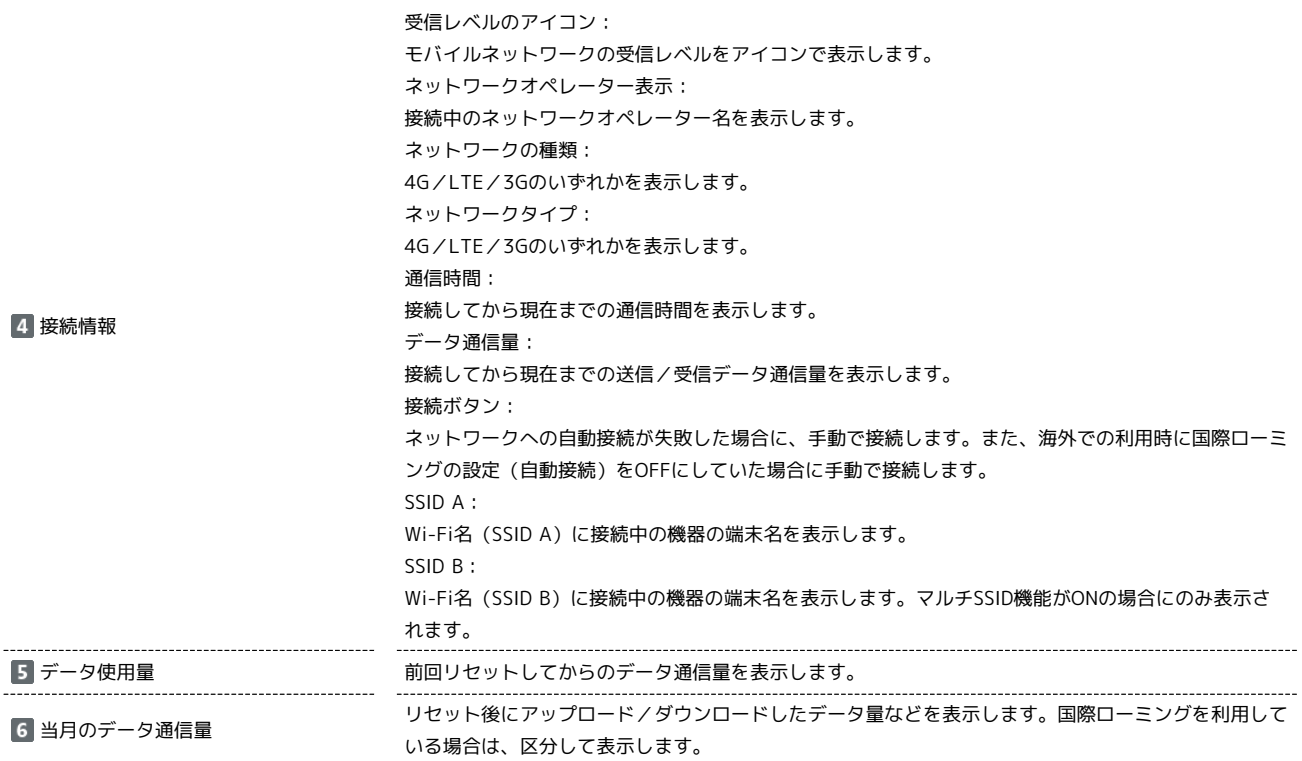

1 WEB UIにログインしていない場合は、ログインパスワードの入力が必要です。

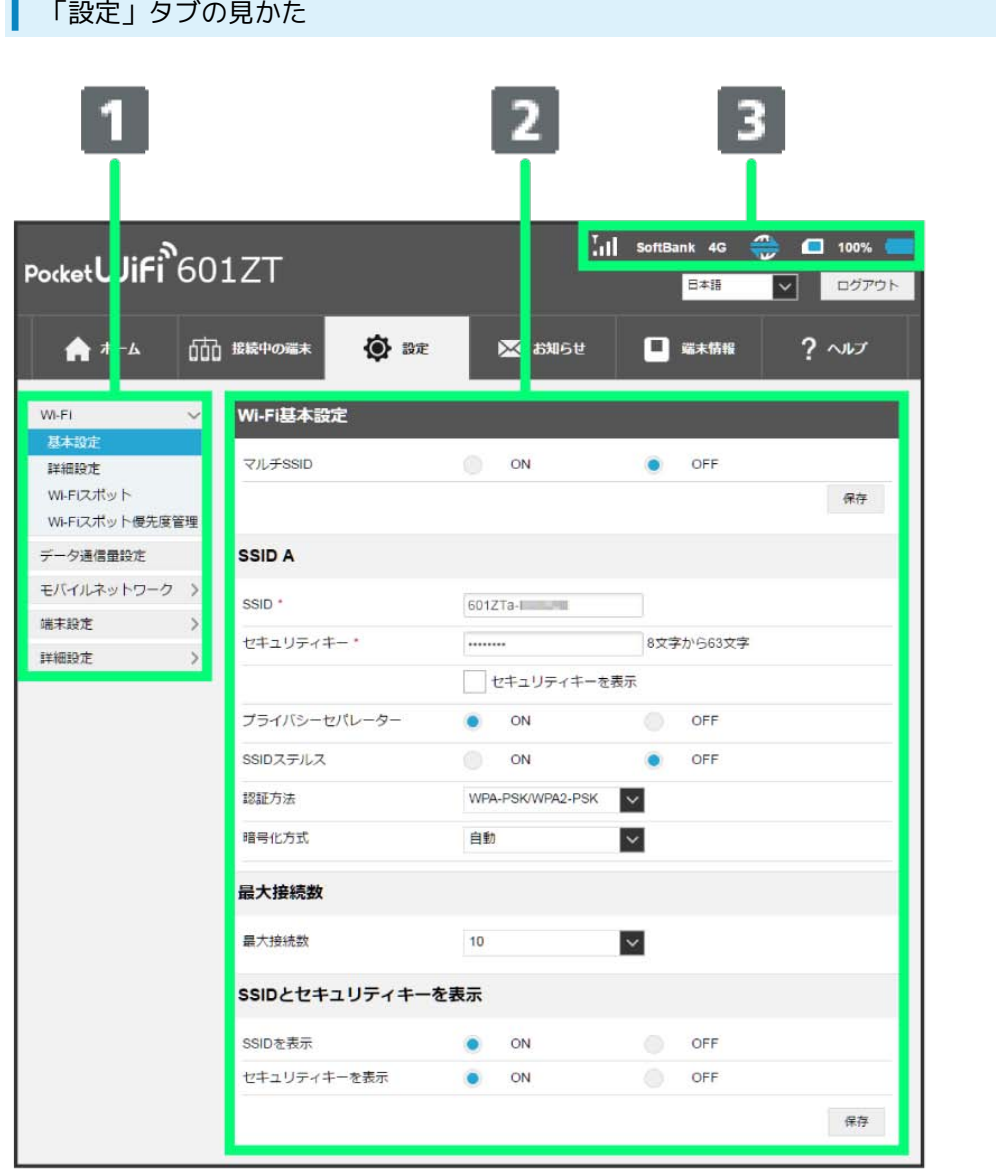

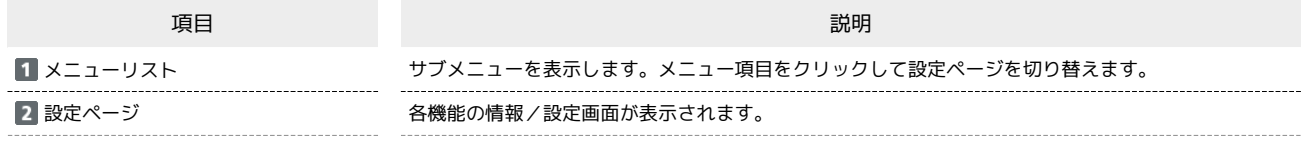

モバイルネットワークの受信レベル  $\blacksquare$  (強) ⇔  $\blacksquare$  (弱) ⇔  $\blacksquare$  (圏外) ■ (ローミング) Wi-Fiスポットの受信レベル (強)⇔ (弱) ネットワークの種類  $\frac{1}{2}$ : 4G接続中 **III**: LTE接続中 **TH**: 3G接続中 モバイルネットワークとの接続状況: :モバイルネットワークへの接続開始時に表示されます。 :モバイルネットワークとの接続中に表示されます。 :データをダウンロードしているときに表示されます。 :データをアップロードしているときに表示されます。 :データ通信中(アップロードデータ・ダウンロードデータあり)に表示されます。 :モバイルネットワークに接続できないときに表示されます。 ソフトウェア更新通知: ■:更新可能なソフトウェアが検出されたときに表示されます。 お知らせ: :未読のお知らせがある場合に表示されます。 USIMカード: ■: USIMカードが挿入されているときに表示されます。 :USIMカードが未挿入のときに表示されます。 電池残量 (%、アイコン): **┃ (多い)⇒ | (少ない)** :充電中 ご利用データ量: :ご利用データ量が、通信速度の低速化が開始される値に近づいた場合に表示されます。 :ご利用データ量が規定の値になり、通信速度の低速化が開始された場合に表示されます。

ステータスアイコン

601ZT